## **Print Contact Information**

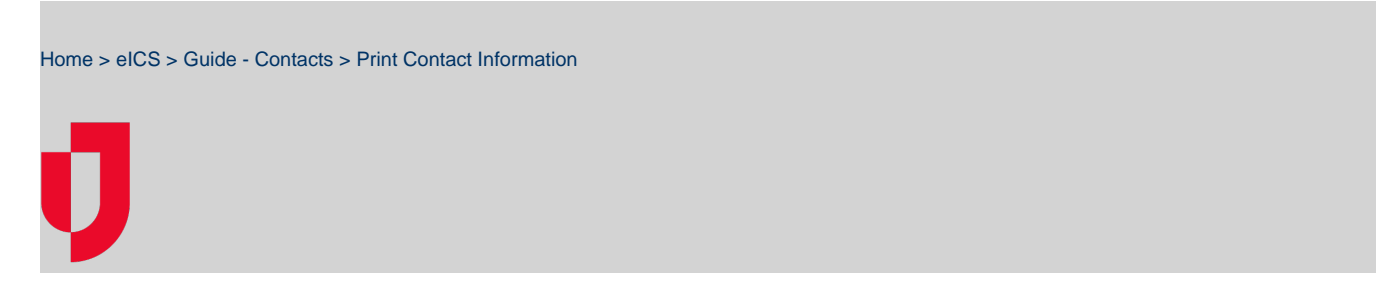

In **Planning**, **Contacts**, you can print information about a single contact, including the contact's address, email, phone numbers, facility access, and ICS positions.

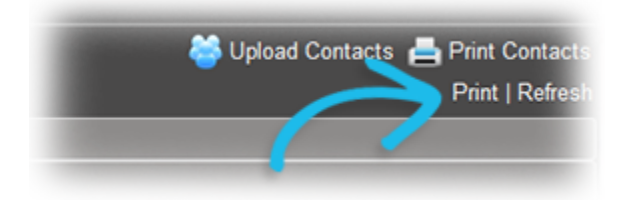

Alternatively, you can print a directory of contacts. The directory option allows you to print any of the following:

- The Hospital Resource Directory [\(HICS 258 Hospital Resource Directory](https://confluence.juvare.com/display/PKC/258 Hospital Resource Directory)).
- Internal Contacts, including their names, phone numbers, emails, pagers, and ICS positions.
- $\bullet$ Internal and External Contacts.

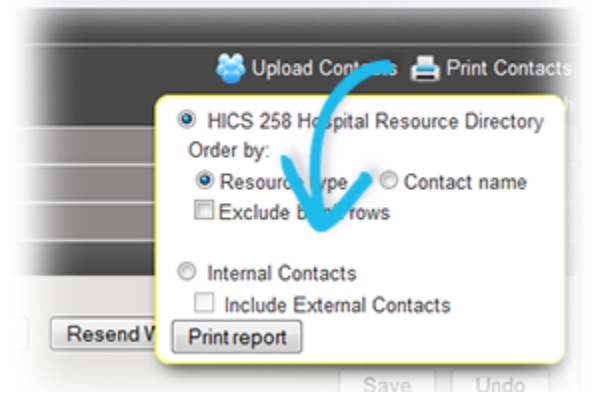

**Note**: For more information about using the Contact Template to update and upload contacts, go to: [Contact Template and Report.](https://confluence.juvare.com/display/PKC/Contact+Template+and+Report)

## **To print a single contact**

- 1. Point to **Planning** and click **Contacts**. The Contacts for (facility/domain) page opens.
- 2. In the **Contacts for** list, select the domain or facility.
- 3. On the left, locate and select the contact. The contact's details appear on the right.
- 4. On the right, click **Print**. The contact's information opens in a new browser window from which you can select the print options prior to printing.

## **To print a directory of contacts**

- 1. Point to **Planning** and click **Contacts**. The Contacts for (facility/domain) page opens.
- 2. In the **Contacts for** list, select the domain or facility.
- 3. On the right, click **Print Contacts**. A window opens.
- 4. Select the relevant options to limit the list of contacts.
- 5. Click **Print Report**. The information opens in a new browser window from which you can select the print options prior to printing.